# BITalino フリースタイルキットの接続方法

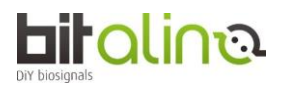

## 1.動作させるための基本接続

BITlinoを動作させるために必要なコアブロックを接続します。

センサ信号を処理する『MCUブロック』、電源を供給する『PWRブロック』、PCなどにデータを送る『BT(BLE)ブロック』を それぞれ接続します。また、動作時には『PWRブロック』にバッテリーを接続して電源を供給する必要があります。

注意)micro USBポートはバッテリーの充電にのみ使用します。パソコン等とのデータ転送には使用できませんので、BITalinoを 動作させる際には micro USB ケーブルを外して下さい。

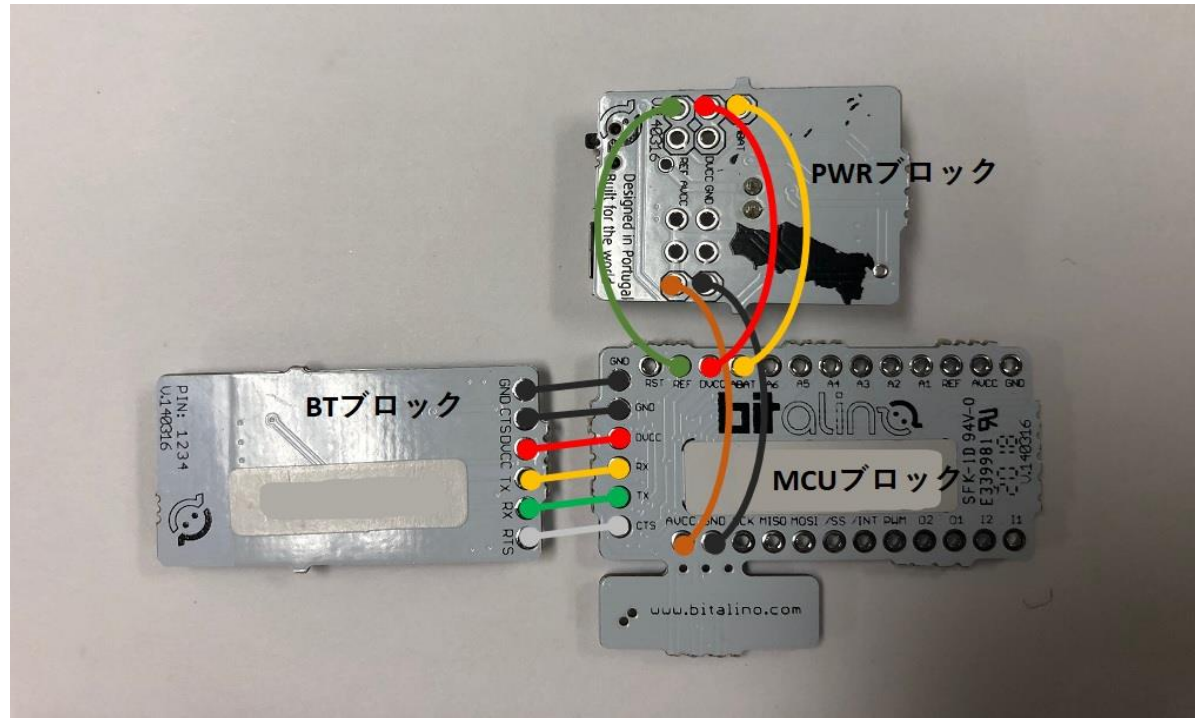

接続対応表

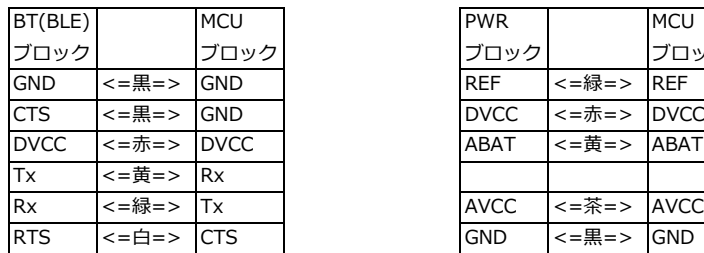

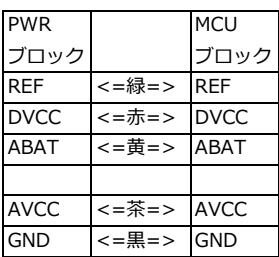

接続する際には、ラッピングワイヤやピンヘッダなどを他社で購入し、半田付けをおこなう必要があります。

※『MCUブロック』と『PWRブロック』『BTブロック』は重ね合わせて使用することも出来ますので、狭い場所にも設置することも可能です。

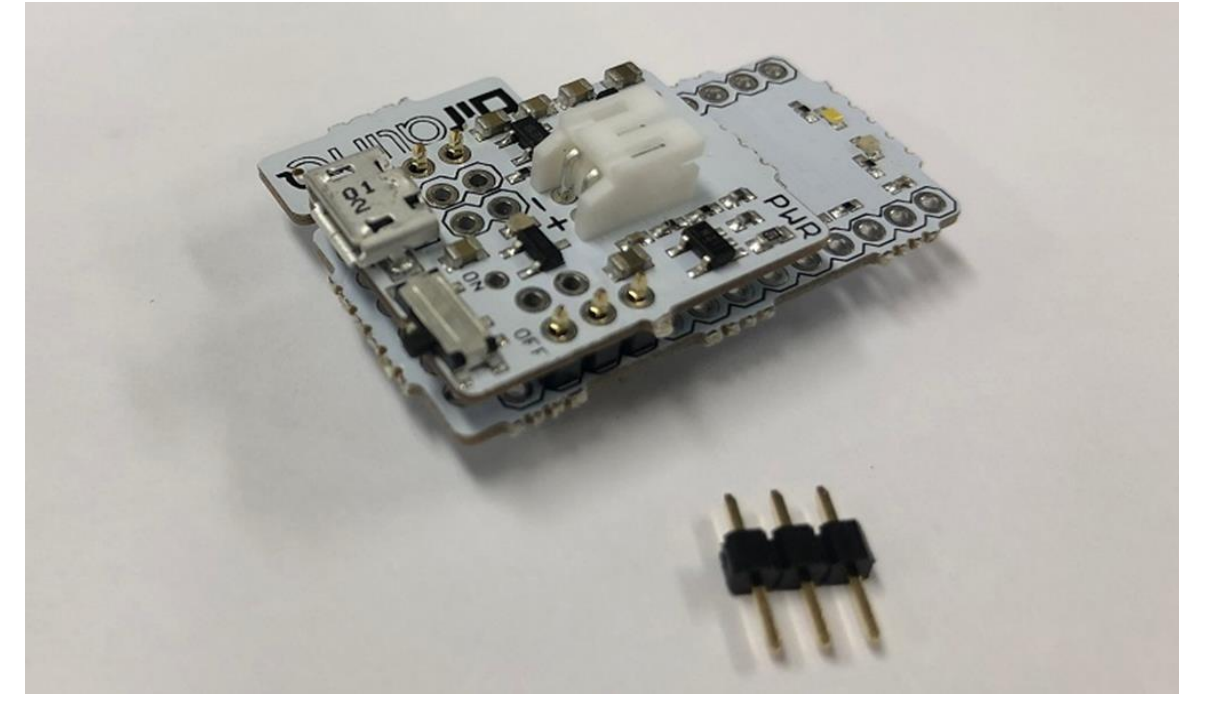

### 2.使用するセンサ基板を接続する

#### 測定したいデータの『センサ基板』を『MCUブロック』に接続します。

センサの出力データは『MCUブロック』のアナログ入力 A1~A6に接続します。(A1~A4は10bit分解能、A5,A6は6bit分解能) また、センサ動作用に AVCC,GND,REFの3本を接続します。(AVCCは+3.3V、REFは1/2AVCCの電圧になります) MCUブロックに複数個の『センサ基板』を接続する場合は、異なるアナログ入力に接続しますがセンサ動作用の AVCC,GND,REF の3本は共用になりますのでパラ(並列)に接続する必要があります。

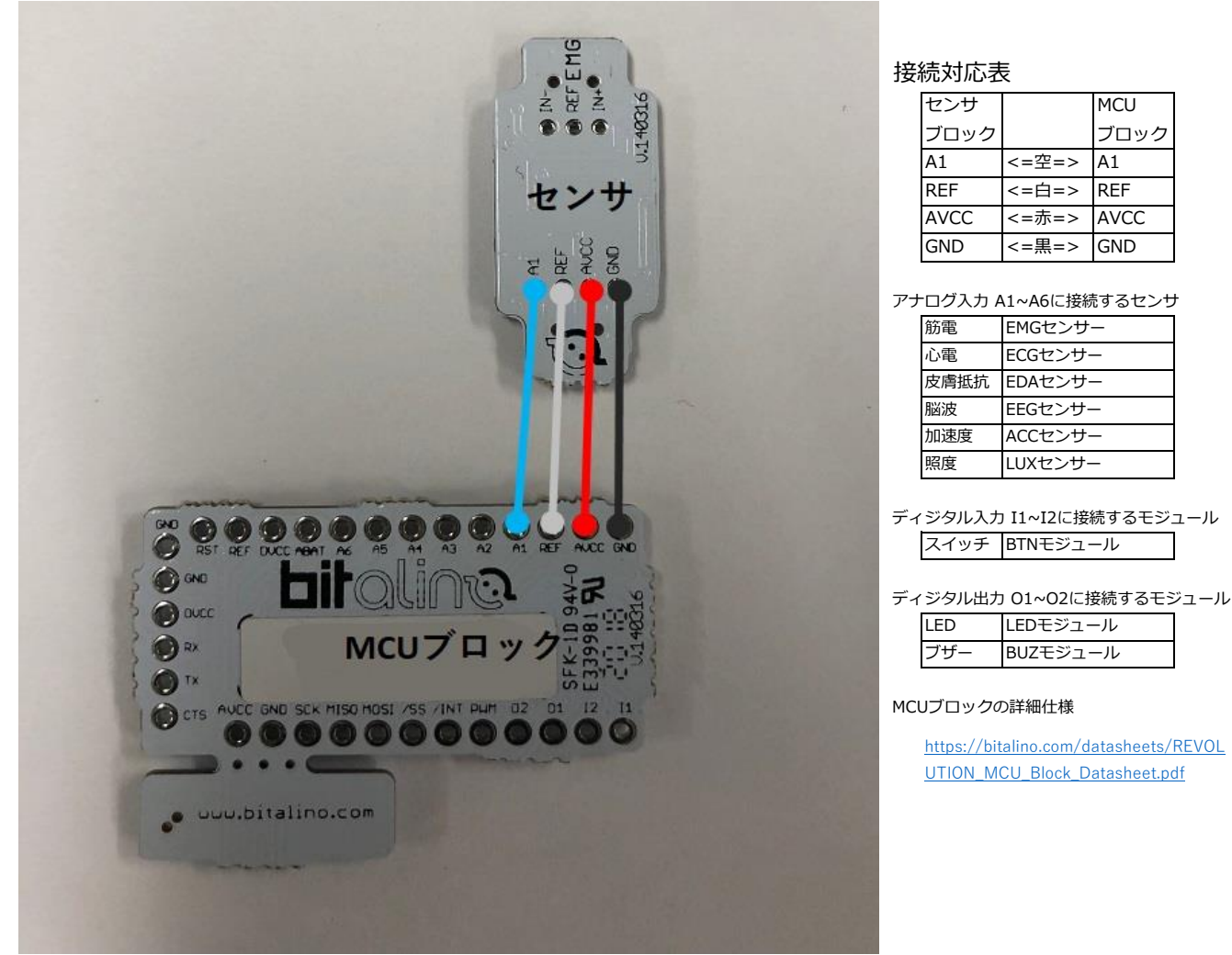

### 3.センサを接続するプローブ・ケーブルの作成

センサ基板のIN+,REF,IN-端子側に3ピンのMolexコネクタを半田付けで取り付けます。またメス側のコネクタは圧着端子をかしめて プローブ・ケーブルを作ります。追加のコネクタは弊社のホームページから購入することが出来ます。 [https://www.creact.co.jp/ec?post\\_id=17](https://www.creact.co.jp/ec?post_id=17)

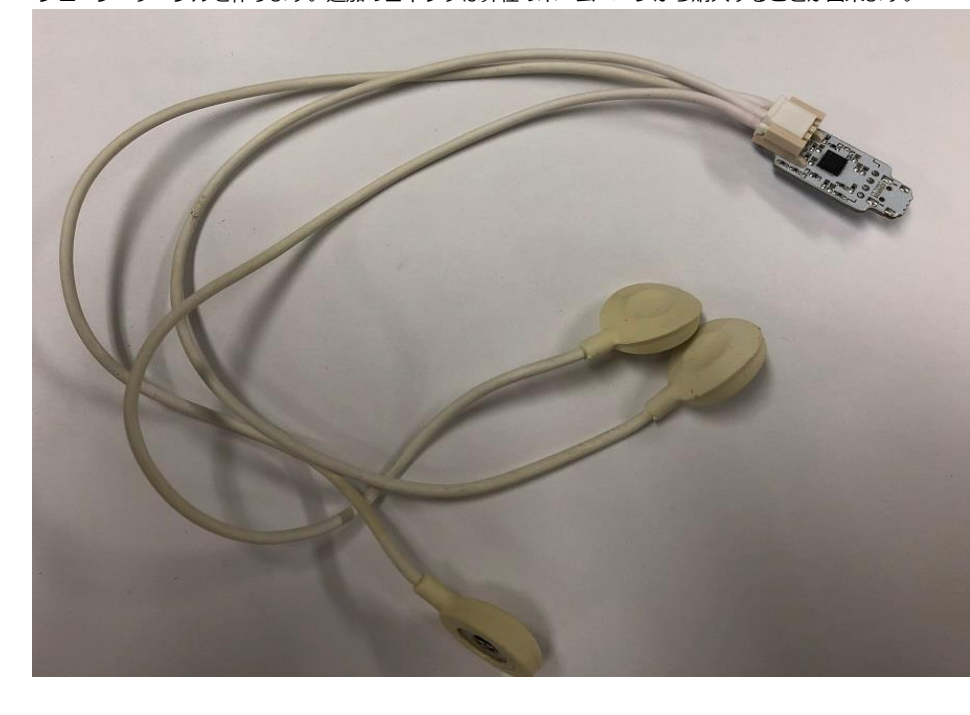

コネクタメーカー詳細情報 Molex シリーズ: 35362

> 基板側 3pin: 製品番号: 353630360

> 4pin: 製品番号: 353630460

ケーブル側 3pin: 製品番号: 355070300 4pin: 製品番号: 355070400

カシメピン

製品番号: 502128100

コネクタメーカー資料 [https://ww](https://www.japanese.molex.com/molex/products/family/sherlock)w.japanese.molex.com/mol [ex/produc](https://www.japanese.molex.com/molex/products/family/sherlock)ts/family/sherlock

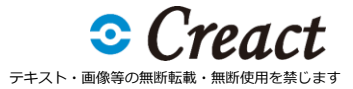